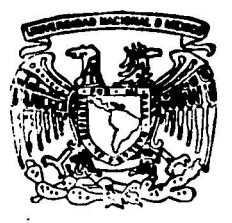

# UNIVERSIDAD NACIONAL AUTONOMA DE MEXICO

## FACULTAD DE OUIMICA

# CREACION DE UN TUTORIAL PARA LA ENSEÑANZA DE LA BIOCUIMICA BASICA, A NIVEL MEDIO

TRABAJO ESCRITO VIA CURSOS DE EDUCACIDN CONTINUA OUE PARA OBTENER EL TITULO DE: OUIMICA FARMACEUTICA BIOLOGA <sup>p</sup>R E s E N T A:

SILVIA LOPEZ RAMIREZ

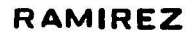

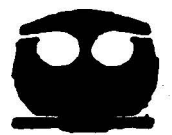

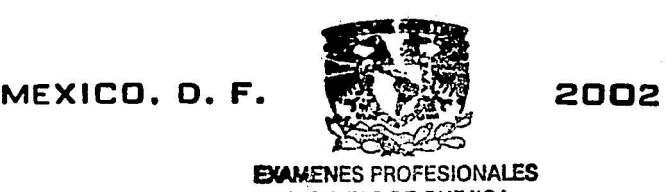

**EXAMENES PROFESIONALES** FACULTAD DE OOIMICA

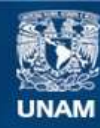

Universidad Nacional Autónoma de México

**UNAM – Dirección General de Bibliotecas Tesis Digitales Restricciones de uso**

## **DERECHOS RESERVADOS © PROHIBIDA SU REPRODUCCIÓN TOTAL O PARCIAL**

Todo el material contenido en esta tesis esta protegido por la Ley Federal del Derecho de Autor (LFDA) de los Estados Unidos Mexicanos (México).

**Biblioteca Central** 

Dirección General de Bibliotecas de la UNAM

El uso de imágenes, fragmentos de videos, y demás material que sea objeto de protección de los derechos de autor, será exclusivamente para fines educativos e informativos y deberá citar la fuente donde la obtuvo mencionando el autor o autores. Cualquier uso distinto como el lucro, reproducción, edición o modificación, será perseguido y sancionado por el respectivo titular de los Derechos de Autor.

## JURADO ASIGNADO:

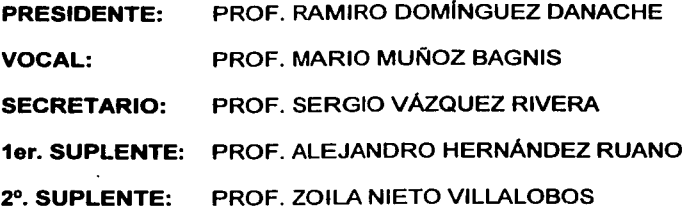

## SITIO DONDE SE DESARROLLÓ EL TEMA:

FACULTAD DE QU(MICA, UNAM. EDIFICIO D.

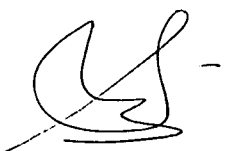

ASESOR IQ. SERGIO VÁZQUEZ RIVERA

**SUSTENTANTE** SILVIA LÓPEZ RAMIREZ

- -·-----------------------·-----·-------------·-- --···---------·----------··\_·---

A la vida: por permitirme llegar y disfrutar de este momento.

> A mis padres: Juan y a Conchita mi madre adorada porque dio siempre, todo por nosotros y somos gracias a ella.

A Rogelio y Rosalinda, mis queridos hermanos.

> Con cariño para mis sobrinos: Marlenne, Rogelio, Ornar, Adán y Dulce.

Y con todo el amor, que puedo sentir como mujer, madre y ser humano para ellos que me permiten conocer la felicidad: Arturo, ltzel y Juan Manuel.

# ÍNDICE

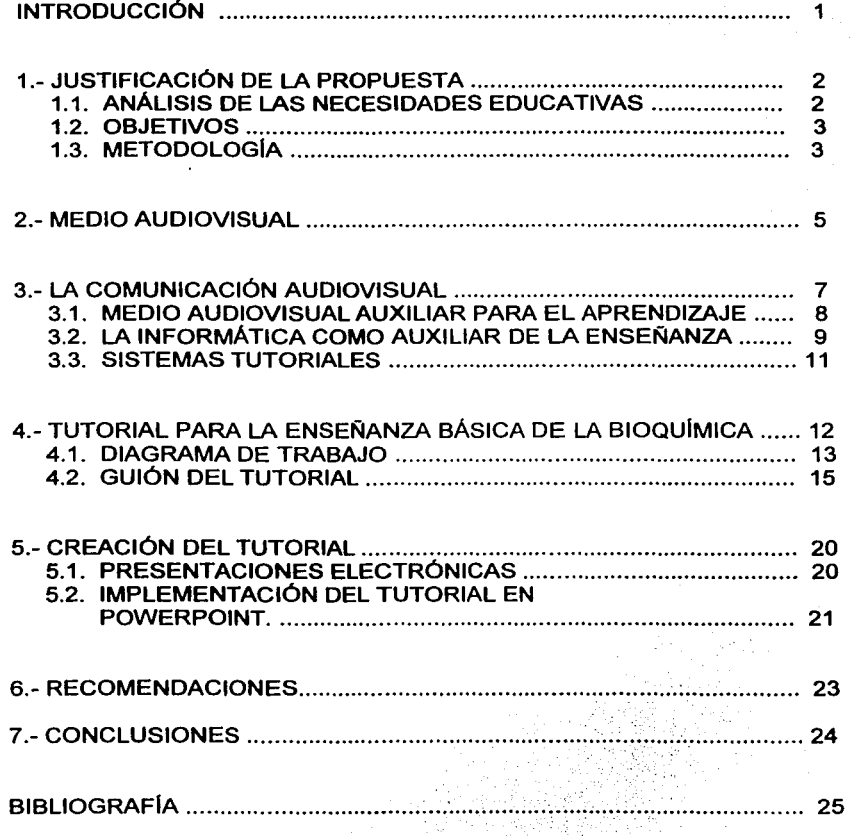

## INTRODUCCIÓN

El proceso de enseñanza-aprendizaje está determinado directamente, por todos los avances tecnológicos que vivimos. Debido a la refonna en el marco educativo, la enseñanza tradicional ha sufrido varios cambios, desde la organización para crear planes de estudio hasta la utilización de nuevas herramientas que apoyan al docente y al alumno. El nivel de vida actual reclama mejores profesionales con una preparación sólida, firme y crítica; con poder de decisi6n; ética y sobre todo con valores.

Aunado a lo anterior, debemos destacar que el conocimiento básico es adquirido por comprensión, repetición y aplicación. El alumno desarrollará sus capacidades y habilidades en la medida en que la práctica docente facilite el proceso de aprendizaje. El alumno debe: desarrollar habilidades en el lenguaje oral y escrito. Estimular su capacidad de reflexión y análisis. Ejercitar sus habilidades de abstracción e inferencia, asi como fortalecer las de búsqueda y procesamiento de diversos tipos de información.

El docente utiliza en su práctica métodos de proyectos, ensayo y sesión bibliográfica, además debe implementar la utilización de materiales nuevos y la creación de herramientas que puedan ser empleadas por el alumno como apoyo para su aprendizaje, la utilización actual de los medios informáticos como auxiliar en el proceso enseñanza-aprendizaje ha tenido muy buena aceptación, ya que el alumno encuentra mucho interés por programas en donde pueda estar interactuando o que a manera de juego, pueda lograr un conocimiento. Por otra parte, el docente debe actualizarse, para poder ofrecer estos auxiliares y modificar su postura tradicional como exclusivo conocedor y transmisor del conocimiento en el aula.

## l. JUSTIFICACIÓN DE LA PROPUESTA

La creación de materiales de apovo para un programa de enseñanza, debe dar respuesta a una necesidad educativa. Identificada después de localizar un problema al cual queremos dar solución. El docente debe analizar peñectamente todos los factores que pudieran estar involucrados en el problema como pueden ser: el alumno, la metodologia de enseñanza, los contenidos, la evaluación y su misma práctica docente. Además de explicar claramente cuál o cuáles son los objetivos y metas de la propuesta, señalando de ser posible, periodos en los que se espera respuesta o resultados. Lo anterior nos muestra que la elaboración de materiales, del tipo multimedia como lo es un tutorial, implica tiempo y recursos, por lo que su creación será justificada siempre y cuando no exista otra solución para el problema educativo, como pudieran ser: textos, videos, audiocasetes u otros medios que pudieran cubrir las necesidades reales identificadas en el análisis del problema. Se debe tener en cuenta también que el material sea accesible a los alumnos, que sea interactivo y que el ordenador sea utilizado como un recurso auxiliar en la enseñanza, para que el alumno participe activamente en el proceso. Revisar las veces que sea necesario el material, evaluarse y profundizar un tema si es necesario.

## 1.1. ANÁLISIS DE LAS NECESIDADES EDUCATIVAS

Uno de los principales retos que enfrenta el alumno en el plantel educativo, es que debe cumplir con varias asignaturas en un tiempo muy corto. El programa curricular de Química II, está formado por un total de seis unidades. El alumno se enfrenta a un programa amplio, y el tiempo real del semestre es insuficiente para concluirlo en forma adecuada. Otro problema es que los medios tradicionales imposibilitan a tos alumnos visualizar la conformación espacial que adoptan ciertas moléculas o estructuras moleculares. Para encontrar una solución a estas necesidades, se decidió abordar el diseno, la construcción y aplicación de un tutorial multimedia, que fuera complementario al profesor, en la enseñanza de la Bioquimica básica.

## 1.2. O B J E T 1 V O S

- •:• Diseñar y crear un material de apoyo didáctico, para el aprendizaje de los conceptos básicos de la Bioquimica que:
	- Sea de utilidad
	- Sirva de apoyo para los profesores de la materia
	- Explique con la mayor claridad y sencillez los aspectos básicos de la bioquimica
	- Refuerce el conocimiento adquirido en clase
	- Pueda ser revisado independientemente de lugar y tiempo
	- Aproveche el atractivo que tiene el medio multimedia, para captar el interés y la atención del estudiante

•:• Conocer los conceptos básicos de Bioquimica

## 1.3. METODOLOGÍA

El Análisis lnstruccional es la metodologia a seguir en la creación de materiales de apoyo para la enseñanza, ya que describe aquello que para el alumno tiene mayor significación y que será la base para alcanzar el aprendizaje. Además que permite organizar y jerarquizar los conocimientos que se incluirán en el material.

Se debe tener cuidado en los contenidos académicos del material educativo y de la bibliografia de consulta. Incluir interrelaciones y secuencias de contenidos, ayudados por diagramas de flujo, y realizar un guión de apoyo para la elaboración del multimedia en el que se especifique el programa que se utilizará y las caracteristicas más importantes que tendrá como pudieran ser: imágenes, información ligada, sonidos, hipertextos etc., Posteriormente, se realizará un prototipo en papel, que incluye de manera desglosada los contenidos de cada pantalla incluyendo: titulo, texto, gráficos, ejercicios , distribución general y también se menciona la forma en que se mostrará la información. Además de incluir los medios o medio de contacto entre el usuario y la computadora (inteñaz), de manera que sea agradable y accesible.

Otro aspecto importante, es la navegación ya que a través de ella es como podremos desplazarnos por toda la información que presentemos. Posteriormente, se realizará la elaboración de cada una de las pantallas en la computadora, incluyendo: sonidos, imágenes, videos, animaciones, hipertextos, etcétera y finalmente se incluirá una evaluación.

## 2.MEDIO AUDIOVISUAL

Dentro de los medios de comunicación, que aqui tomaremos como auxiliares de la enseñanza, encontramos a los medios audiovisuales, para los cuales la comunicación es un elemento fundamental y por lo tanto, nos interesa conocer como funciona un proceso comunicativo.

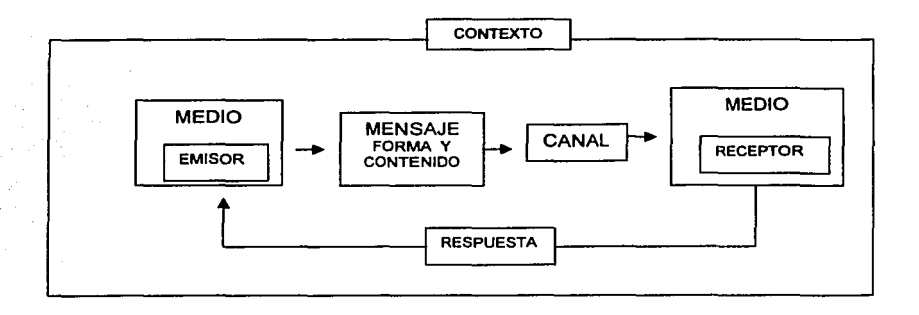

**ESQUEMA DE LA COMUNICACION** 

Ahora como ejemplo, tenemos la comunicación en el aula. El profesor (emisor), explica verbalmente (canal auditivo), con la ayuda de un esquema en el pizarrón (canal audiovisual), en qué consiste y cómo se va a desarrollar una actividad (mensaje). Profesor y alumno (receptor) han de compartir unos códigos lingüísticos (lenguaje verbal) y gráficos (esquemas). Si en la explicación, los alumnos no entienden un término se produce un ruido en el código.

Si alguien grita en el exterior, de manera que impida olr la explicación, el ruido es del canal, lo mismo que si no se entiende el gráfico. Si la duda es sobre la actividad que se propone, el ruido entra en el mensaje. Un alumno que no ha entendido algo tiene dos opciones: preguntar al profesor (respuesta), y se establece una comunicación bidireccional, o preguntar a un compañero y se crea un círculo multidireccional.

Cuando utilizamos un auxiliar como pudiera ser un video, el modelo comunicativo se complica, ya que el medio (vídeo) y profesor comparten roles de emisor y pudiera ser que el mensaje del profesor y el del video no sean idénticos, por lo que es necesario preparar una guía de trabajo, que reoriente el mensaje original del video y garantice su correcta interpretación, esto significa que el profesor debe trabajar antes con el material, de tal manera que encuentre estrategias de integración del documento en las dinámicas de clase.

Los medios pueden utilizar diferentes lenguajes o formas de expresión para comunicar, así la radio, las cintas y los discos utilizan el lenguaje verbal o auditivo, en cambio, el uso de la imagen en la televisión, el cine, las filminas o los carteles emplean el lenguaje visual. Los libros, revistas, periódicos, manuales, etc., hacen uso del lenguaje escrito, y los medios audiovisuales emplean una combinación de los anteriores, para convertirse en los medios de expresión más completos, ya que sus presentaciones son un recurso multisensorial, que utilizan los lenguajes básicos y se pueden asociar con técnicas y métodos que han logrado motivar el aprendizaje.

## 3. LA COMUNICACIÓN AUDIOVISUAL

Es la que utiliza lenguajes audiovisuales y medios técnicos para la construcción, registro, envio, recepción y reproducción de mensajes.

Se diferencia de la comunicación verbal y presenta caracterlsticas importantes para el proceso enseñanza-aprendizaje debido a:

- a) Utiliza lenguajes audiovisuales, que incluyen códigos sonoros, verbales, Iconos, etc., sustancialmente diferentes del lenguaje verbal.
- b) La comunicación siempre es mediada, ya que no se puede realizar sin los medios técnicos adecuados. Esto tiene profundas repercusiones en el modelo comunicativo.

## ESQUEMA DE COMUNICACIÓN AUDIOVISUAL

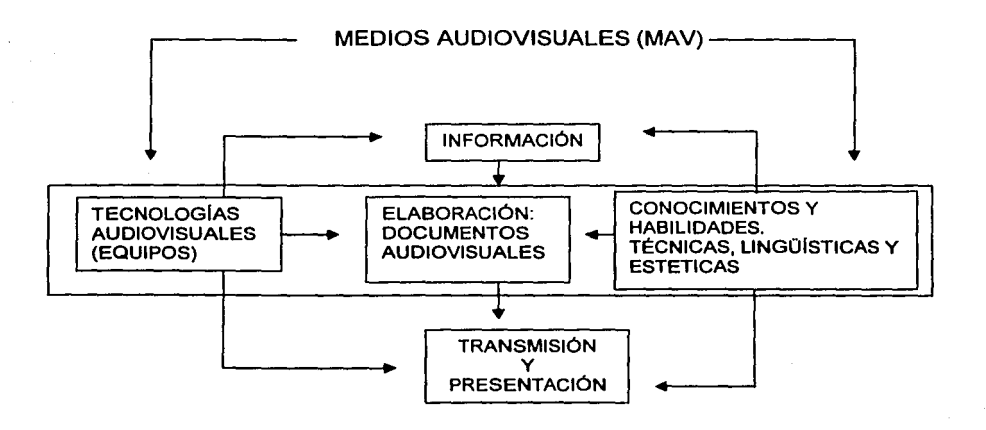

Actualmente, los medios audiovisuales no sólo son los tradicionales como el retroproyector, fotografía, diapositivas, magnetófono, video, etc., sino también los que van apareciendo en soportes magnéticos u ópticos, con tecnologias análogas o digitales pero, que utilizan medios sonoros o audiovisuales, como son disco láser, videojuegos, programas de enseñanza asistida por ordenador (EAO). Entonces, podemos decir que la comunicación audiovisual es un conjunto de

procesos técnicos, lingüisticos, psicológicos, estéticos, etc., que permiten la comunicación mediada entre personas o grupos, a través de lenguajes audiovisuales. Para ello, se precisan dos tipos de elementos: los medios y los conocimientos y habilidades que permitan establecer dicha comunicación.

#### 3.1. MEDIO AUDIOVISUAL AUXILIAR PARA EL APRENDIZAJE

Al realizar un análisis sobre los medios audiovisuales, y su relación con la comunicación, solemos estar de acuerdo sobre la conveniencia de introducir las nuevas tecnologías en los procesos educativos pero, con frecuencia discrepamos sobre cómo hacerlo. En muchas ocasiones, la disparidad de criterios surge de que sólo aparentemente buscamos lo mismo. Unos, pretendemos mejorar la calidad de la enseñanza. Otros, conseguir mayor atención en la clase. Los demás, descansar mientras trabaja la máquina, etc., estas metas no son incompatibles en si mismas pero, resultan difíciles de armonizar, lo que si podemos puntualizar es que los medios audiovisuales tienen una forma específica de organizar y transmitir la realidad, es decir las tecnologias audiovisuales condicionan la forma de ver la realidad.

"Los Medios Audiovisuales tienen una forma especifica de organizar *y* transmitir la realidad y obligan a recibir *y* asimilar dicha realidad de una forma especifica, además de crear ellos mismos, nuevas realidades (Postman 1985) ", (1).

El uso de los medios audiovisuales modifica las capacidades *y* funciones cognitivas y esto se traduce en forma de aprender. Los que nos educamos en la cultura del libro, tenemos una forma de percibir y de procesar la información muy diferente a los que se están educando en la cultura de la televisión *y* a los que en

siglos anteriores, se educaron en una cultura oral. Es decir, sólo tenemos capacidades en grados diferentes de desarrollo pero, el aprendizaje se consiguió.

Las tecnologias audiovisuales permiten aumentar la eficacia docente, ya que:

- Los medios audiovisuales favorecen el papel de gestor y dinamizador que asume el profesor, en una concepción constructiva del aprendizaje.
- La capacidad comunicadora de los medios audiovisuales pueden ponerse al servicio del aula.
- Los lenguajes utilizados por estos medios, son los que más han incidido en el alumno actual, ya que ofrecen ventajas y facilidades para representar el conocimiento.

Las tecnologias audiovisuales pueden favorecer la innovación:

- Las tecnologias audiovisuales aplicadas a la educación no son innovadoras por si mismas, sino en función de la metodología en que se insertan.
- La renovación tecnológica del sistema educativo debe plantearse desde perspectivas de innovación.

### 3.2. LA INFORMÀTICA COMO AUXILIAR DE LA ENSEÑANZA

El sector educativo del pais debe integrar las nuevas tecnologias en la medida de sus posibilidades, ya sea en dinámicas educativas, administrativas, culturales, etc. Son herramientas poderosas que deben ponerse al alcance de todos los individuos y además, es una forma de mantenerse en contacto e interaccionar con la realidad, ya que no debe existir una vida académica aislada de su entorno.

Pero, esta incorporación no debe hacerse impulsada por la moda o por las presiones del mercado sino, por el análisis de las necesidades y la selección de las herramientas más apropiadas para resolverlas.

La relación entre la informática y la educación no es discutible porque permite aprovechar el potencial educativo (en todos los niveles), como objeto de estudio, como herramientas de trabajo, etc., lo discutible esta en la forma de usarla para mayor enriquecimiento de la labor educativa.

El ambiente de ensenanza-aprendizaje, se ve enriquecido por la computadora, el aprender informática en la actualidad, es importante, para el desarrollo individual y social. El ordenador permite la interactividad entre el usuario y la máquina, esto da otra ventaja a la computadora, sobre otros medios de aprendizaje, una buena utilización del medio computacional en la educación, depende, en gran medida, de lo interactivo que sea el material. A la interactividad que es posible obtener con el ordenador se suma la capacidad de almacenamiento, procesamiento y transmisión de información, asl como la posibilidad de crear ambientes multimedia administrados desde o con apoyo del computador, sin embargo, todos estos atributos no servirian para crear ambientes de aprendizaje, si no hubiera tecnologias educativas que fundamentaran e hicieran posible llevar a la práctica estos materiales. En este sentido la psicología del aprendizaje humano, ha hecho aportes importantes.

Los materiales educativos computarizados (MECs) tratan, ante todo, de complementar lo que con otros medios y materiales de enseñanza no es posible o es dificil de lograr.

A diferencia de lo que algunos educadores temen, no se trata de remplazar con los MECs la acción de otros medios educativos cuya calidad esta bien demostrada, pero si pensamos que el ordenador es un bien escaso y también costoso aún en nuestro tiempo, lo que se debe buscar es que el Sistema Educativo Nacional permita el acceso de estas nuevas tecnologias a la población, en su etapa de formación educativa.

#### **Tipos de materiales educativos:**

- Sistema tutorial
- Sistema de ejercitación práctica
- Diccionarios, enciclopedias en formato digital
- Simulador
- Juego educativo
- Sistemas de autoría y presentación

#### 3.3. SISTEMAS TUTORIALES

Un sistema tutorial es un material educativo informático cuyo enfoque educativo es de tipo algorítmico (es decir predomina el aprendizaje vía transmisión de conocimiento por medio de una secuencia). Con oportunidad de práctica supervisada y evaluación formativa y sumaria.

Cuenta con las cuatro fases del proceso enseñanza-aprendizaje:

- 1.- Fase introductoria.- Se genera la motivación, se centra la atención y se favorece la percepción selectiva de lo que se desea que el alumno aprenda.
- 2.- Fase de orientación inicial.- En ésta se da la codificación, almacenaje y retención de lo aprendido.
- 3.- Fase de aplicación.- Evocación y transferencia de lo aprendido.
- 4.- Fase de retroalimentación.- En la que se demuestra lo aprendido y se ofrece retroinformación y refuerzo.

Al crear un tutorial, se debe tener en cuenta que el sistema de motivación y de refuerzo que se emplee, depende en gran medida de la audiencia a la que se dirige el material y de lo que se desee enseñar. La secuencia que se dé dependerá en buena medida, de la estructura y los conceptos, además del objetivo terminal y del control que el diseñador pueda dar a los usuarios. Las actividades y el entorno del aprendizaje también dependen de lo que se este enseñando y de su nivel, así como de las personas a las que se dirige. Las oportunidades de práctica y la retroinformación asociada, están directamente ligadas con lo que se esté enseñando y son parte muy importante del sistema tutorial. Dependiendo de lo que el alumno demuestre que ha aprendido, al resolver las situaciones que se le presenten, el sistema deberá valorar lo hecho y tomar acciones que atiendan las deficiencias o los logros obtenidos.

La utilidad de los sistemas tutoriales es alta cuando se requiere motivación, información, ritmo propio, secuencia controlable por el usuario, parcial o totalmente y porque ofrece un ambiente entretenido, amigable y excitante, permite a los alumnos superar el desgano que la temática les genera y superar las limitaciones que tengan en el uso del ordenador, logrando aumentar su destreza y conocimientos.

## 4. TUTORIAL PARA LA ENSEÑANZA BÁSICA DE LA BIOQI JÍMICA

El presente trabajo es una propuesta y se pretende modificar y/o complementar después de una primera evaluación, se implementa de la siguiente manera:

- •:• El material de apoyo debe crearse sin perder de vista, hacia quién va dirigido. En este caso el aprendizaje de conceptos básicos de bioquímica será la base: Las secuencias y contenidos deben de apegarse al programa de la asignatura, la computadora es el auxiliar para que el proceso de enseñanza-aprendizaje se realice.
- •:• Por lo observado en semestres anteriores y debido al calendario de clases en la primera semana se revisarán teóricamente los cuatro primeros temas con su evaluación y en la segunda cubriremos la teoria del tema número cinco además de su evaluación, según el programa propuesto por la asignatura. El dividir la evaluación en dos cuestionarios es para evitar que el alumno revise temas que no han sido expuestos en clase. El tutorial creado como material de apoyo para la asignatura lo podrán revisar los alumnos hasta que los temas se expongan teóricamente.
- El proyecto está dado en dos fases:
	- PRIMERA FASE: Se realizará una evaluación de los temas revisados en la primer semana, del tema 1 al 4, que abarca tres sesiones y una segunda evaluación para cubrir el resto del material.
	- SEGUNDA FASE: En esta se deberá crear una evaluación para cada uno de los subtemas revisados, incluyendo una secuencia controlable por el alumno, en la que pueda haber práctica y retroinformación asociada a lo que se está enseñando. En la medida que el alumno demuestre lo que ha aprendido, el sistema deberá valorar lo hecho y tomar acciones que atiendan a las deficiencias o los logros del alumno.

•!• Mencionaremos que en el presente trabajo se llevará a cabo sólo la primera fase del proyecto.

A continuación se presentan los temas que se trataran en el tutorial:

• Los temas que se revisarán en la primer semana son:

**BIOQUÍMICA** SERES VIVOS METABOLISMO **ALIMENTACIÓN** 

• La revisión del tema número cinco MATERIA VIVA, debido a su amplio contenido, se realizará en la segunda semana.

Al considerar toda la información que se suministra al alumno en seis sesiones, se observa que es de un contenido muy amplio, por lo que es necesario implementar un material que sirva de apoyo, para que el alumno revise, repase y refuerce el conocimiento adquirido.

### 4.1. DIAGRAMA DE TRABAJO

La propuesta del diagrama a seguir, se ve desglosada a partir de lo que es la Bioquímica, concepto básico de este material y su objeto de estudio: la materia viva. A partir de estos dos centros, se generará una secuencia utilizando palabras claves en las definiciones, que permita conectar las diapositivas con la cual se tiene relación de contenidos.

#### **DIAGRAMA DE FLUJO**

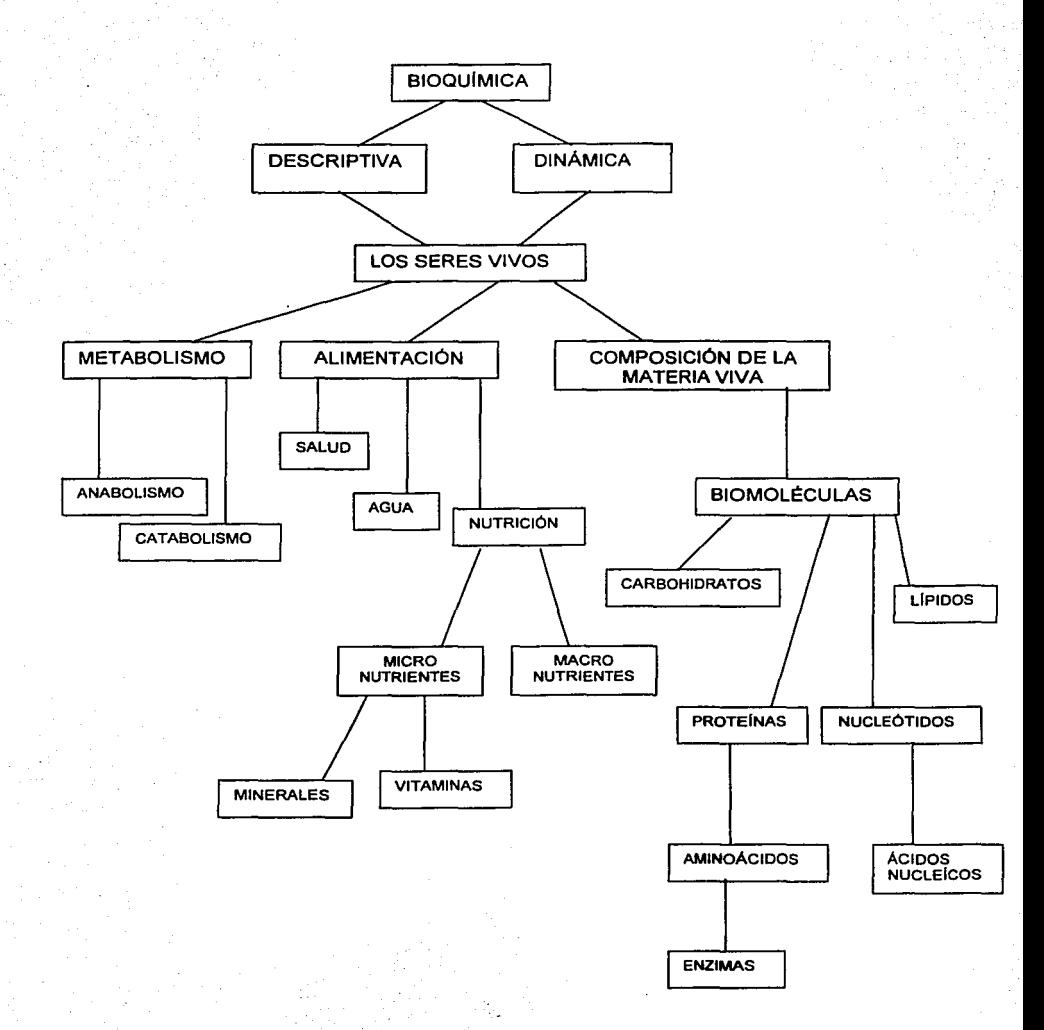

## 4.3. GUIÓN DEL TUTORIAL

El tutorial consta de un total de 75 diapositivas (D), de las cuales daremos el guión:

- 01: Portada de la presentación. Se encuentra el titulo, el autor e imagen alusiva, al título. La ilustración sirve para anticipar el contenido del tutoriat, es decir dar una idea de lo que éste trata.
- 02: Indice o contenido de la presentación. Es la diapositiva donde se encuentra cada tema tratado en el tutorial.
- 03: Indicaciones. Explica brevemente de qué manera podrás moverte en et tutorial, se presenta también una imagen, botones de desplazamiento y liga a otra diapositiva.
- 04: Introducción. Explica de manera sencilla de qué trata el tutorial y se presenta una imagen alusiva al contenido.
- 05: Esquema general de conceptos básicos de Bioquímica. En él se presenta de manera desglosada cada uno de los conceptos básicos que se presentarán en el tutorial.
- D6: Bioquímica: definición y ejemplos en imágenes para entender el concepto.<br>D7: División de la Bioquímica: dinámica y descriptiva. Hipervínculo en flecha
- 07: División de la Bioquímica: dinámica y descriptiva. Hipervínculo en flechas que sirven de liga con D8 y D9. Además permite continuar secuencia del material al pulsar el botón.
- 08: Bioquímica Descriptiva: definición e imagen representativa del tema, botón que permite regresar a D7.
- D9: Bioquímica Dinámica: definición e imagen alusiva al tema. Botón que regresa a D7.
- D10: Inicia el tema de Seres Vivos. Imagen alusiva y botón de secuencia.<br>D11: Seres Vivos concepto y procesos que estudia la bioguímica ade
- Seres Vivos concepto y procesos que estudia la bioquímica además de incluir imagen alusiva y botón para continuar secuencia.
- 012: Metabolismo concepto y tipos de procesos: metabólicos. Anabolismo que será hipervinculo con diapositiva D13 y catabolismo que será hipervínculo con 014. Se presenta imagen y botón que permite continuar secuencia.
- 013: Anabolismo concepto, imagen de proceso de creación de un compuesto. Botón de retroceso a D12.
- 014: Catabolismo: definición e imagen para entender et concepto, botón de retroceso a D12.
- 015: Alimentación. Diapositiva con la definición. Imagen del proceso y liga a D16 En la palabra salud, liga en D28 con la palabra agua por tener relación en contenidos. Presenta imagen y botón de secuencia.
- 016: Salud. Definición del término. Ilustración con imagen representativa al tema y un botón de retroceso a D15.
- D17: Nutrición. Concepto e imagen alusiva y se realizan dos ligas, una a 018 con la palabra macronutrientes y otra, con 019 con la palabra micronutrientes. Está incluido también botón para seguir secuencia.
- 018: Macronutrientes. Concepto y ejemplos con imágenes, botón que permite regresar a D17.
- D19: Micronutrientes. Concepto y ejemplos con imágenes, botón que pennite regresar a D17.
- D20: Minerales. Definición, imagen y liga a clasificación con 021 y botón para continuar con la secuencia.
- D21: Clasificación de Minerales, imagen y tres vínculos a D22 con<br>Macroelementos. D23 con Microelementos. D24 con Oligoelementos y D23 con Microelementos, D24 con Oligoelementos y botón de retroceso a D20, Minerales.
- D22: Macroelementos. Imagen que sirve de ejemplo, botón de retroceso a D21.
- D23: Microelementos. Imagen de ejemplo, botón de retroceso a 021
- D24: Oligoelementos: imagen que ejemplifiquen y botón de retroceso a D21.
- D25: Vitaminas. Definición y clasificación con liga a D26, en palabra liposolubles y liga a D27, en palabra hidrosolubles, imagen y botón de secuencia.
- D26: Vitaminas liposolubles. Ejemplos e imagen, botón de retroceso a D25.<br>D27: Vitaminas Hidrosolubles. Ejemplos e imagen, botón de retroceso a D2
- D27: Vitaminas Hidrosolubles. Ejemplos e imagen, botón de retroceso a 025.
- D28: Agua. Importancia y función, imágenes alusivas.
- D29: Concluimos temas. Revisión de conceptos, imagen y botón de secuencia.
- D30: Inicia evaluación de la primer parte del tutorial con la diapositiva titulada recuerdas conceptos en la que se solicita que se conteste preguntas. Hay imagen y botón de secuencia.
- D31: Primera pregunta de evaluación: ¿Qué es bioquímica? que cuenta con tres opciones de respuesta y la acertada que es el inciso (8), tendrá liga a diapositiva D32, que permite continuar con la evaluación, y los incisos (A) y (C) tendrán liga con Diapositiva D33 que marca error y, permite regresar a la pregunta con liga a D31.
- D32: Diapositiva con la respuesta correcta a la pregunta uno de evaluación, tiene efectos de felicitaciones y se muestra imagen o botón para poder continuar con la pregunta dos de la evaluación, liga a 034.
- D33: Error al momento de elegir opción de respuesta y marca imagen con vuelve a intentarlo, para que regrese a la diapositiva D31 de la pregunta uno de evaluación.
- D34: Diapositiva con la segunda pregunta de evaluación: ¿Qué es el metabolismo? que tiene tres opciones de respuesta la (A) que es la correcta y tiene liga con 035 que permite continuar con la evaluación y (B) y (C) que son equivocadas y tienen liga a la diapositiva 036 que marca error y permite volver a intentarlo mandando nuevamente a la diapositiva 034.
- 035: Felicitaciones por la respuesta correcta y permite continuar con evaluación, liga con D37 que tiene la tercer pregunta.
- D36: Error en la respuesta se marca liga con diapositiva D34 para otro intento.<br>D37: Presenta la pregunta tres de la evaluación: ¿Son procesos metabólico
- Presenta la pregunta tres de la evaluación: ¿Son procesos metabólicos? que tiene tres opciones de respuesta, siendo la correcta la (B) que tiene liga con la diapositiva D38 que permite continuar con la evaluación y las opciones (A) y (C) marcan error en la diapositiva D39 y se ligan con la diapositiva D37 por medio de un botón para un nuevo intento.
- 038: Opción con la respuesta correcta a la pregunta tres *y* pennite continuar con la evaluación, liga a D40 que tiene la pregunta cuatro con botón para continuar.
- D39: Error en la respuesta tres, imagen y liga a la D37 para contestar nuevamente la pregunta.
- D40: Diapositiva con pregunta cuatro: ¿Qué es nutrición? tiene tres opciones de respuesta (A) y (B) son erróneas y tienen liga a D41 que marca error ésta tiene liga a 040 para un nuevo intento, la opción correcta qué es (C) tiene liga con D42, que es la diapositiva que permite continuar con la evaluación ya que tiene efectos de felicitaciones y liga a D43 con pregunta cinco de la evaluación.
- D41: Diapositiva de error en la respuesta, liga con D40 para un nuevo intento.
- D42: Diapositiva con respuesta correcta. Efecto de felicitaciones y liga a 043 que permite continuar con la evaluación.
- D43: Pregunta cinco de la evaluación: ¿Son ejemplo de Macronutrientes? se tienen tres opciones de respuesta la (A) y (C) se ligan con D44 que marca error pero permite un nuevo intento al ligarse con 043 y la opción con la respuesta correcta que es el inciso (B), se liga con D45 que presenta felicitaciones y pone fin a la evaluación.
- D44: Diapositiva que marca error en la respuesta a la pregunta cinco, pero que nos permite regresar a 043 para otro intento.
- D45: Esta diapositiva presenta en su contenido unas felicitaciones por haber respondido correctamente, pone fin a la evaluación y permite continuar la secuencia hacia D46.
- D46: Inicia la segunda parte del material, se presenta texto, imagen y botón para seguir la secuencia.
- D47: Materia Viva. Conceptos y ejemplos de componentes de este tipo especial de materia, se presenta una liga a la diapositiva D48 por medio de la palabra biomoléculas.
- D48: Biomoléculas: definición e imágenes alusivas al concepto, se presenta botón para seguir secuencia.
- 049: Ejemplos de Biomoléculas. Texto e imágenes, botón que permite seguir secuencia.
- D50: Lipidos. Definición e imagen para ejemplificar el concepto, botón de secuencia.
- D51: Carbohidratos. Se define el concepto y se presentan imágenes a manera de ejemplos y está un botón de secuencia del material.
- D52: Proteínas. Esta diapositiva nos muestra la definición del concepto y una imagen que sirve de ejemplo para ilustrarlo, se tiene un hipervinculo con la D54 en la palabra aminoácidos y otro con la palabra importancia que nos liga a la D53, hay imagen y botón de secuencia.
- D53: Importancia de proteínas imagen, texto y liga en palabra enzimas con la D55.
- D54: Aminoácidos. En esta diapositiva se presenta la definición del concepto e imágenes que sirven de ejemplo, botón de regreso a proteinas D52.
- D55: Enzimas. Define el concepto y se presenta una imagen que muestra la acción de este tipo de biomoléculas, botón de regreso a proteinas para después continuar con la secuencia.

- D56: Nucleótidos. En la diapositiva se encuentra la definición *y* ejemplo de este concepto, se presenta también una liga en la palabra ácidos nucleicos que nos manda a la diapositiva D57, por tener relación de contenidos *y* se presenta también botón para seguir secuencia.
- D57: Ácidos Nucleicos. Se define el concepto, se presentan imágenes para ilustrar los ejemplos de este tipo de biomoléculas, botón de regreso a D56 para después seguir secuencia.
- D58: Haz concluido la revisión del material. Botón de secuencia para continuar con evaluación.
- D59: ¿Recuerdas conceptos?. Inicia evaluación *y* se presenta botón para continuar.
- D60: Presenta la pregunta número uno de esta segunda evaluación la cuál es: ¿Son ejemplo de Biomoléculas? En ésta se tienen tres opciones de respuesta los incisos (B) *y* (C) se ligan con D62, que marca error en la respuesta pero, permite regresar a 060 para otro intento. El inciso (A) que es la respuesta correcta, se liga con la 061 que permite continuar con la evaluación.
- D61: Diapositiva que marca la opción de la respuesta correcta. Presenta felicitaciones *y* permite continuar con la evaluación al ligarse con la 063 que contiene la siguiente pregunta.
- D62: Diapositiva que marca error en la respuesta pero, que nos permite regresar a la 060 para otro intento.
- D63: Se presenta la pregunta número dos: ¿Son funciones de las proteínas? Que tiene además tres opciones de respuesta los incisos (A) *y* (B) son erróneos y se ligan a la diapositiva D64 y el inciso (C) que es la opción correcta se liga con la 065, que permite continuar con la evaluación.
- D64: Diapositiva que marca error en la respuesta pero, que permite regresar a la D63 *y* elegir otra opción para contestar la segunda pregunta.
- D65: Esta diapositiva esta ligada a la respuesta correcta, se presenta un enunciado de felicitaciones y además permite continuar la evaluación.
- D66: En la diapositiva se presenta la pregunta número tres de la segunda evaluación esta es: ¿Función y ejemplo de carbohidratos? en la que se tienen tres posibles respuestas los incisos (A) y (C) son erróneos *y* se ligan a la D67 y el inciso (B) que es el correcto, se liga a la 068 que a su vez permite continuar con la evaluación.
- D67: Diapositiva que marca error en la respuesta, pero permite regresar a la 066 y volver a intentar con la respuesta acertada.
- D68: Esta diapositiva esta ligada a la respuesta correcta, tiene imagen de felicitaciones y por medio de una liga a la D69, permite continuar con el cuestionario de evaluación.
- D69: Diapositiva con la pregunta número cuatro: ¿Son ácidos nucléicos *y* es su principal función? esta pregunta tiene también tres incisos de posibles respuestas, los incisos (A) Y (B) son ligados a la diapositiva 070 que marca error pero, permite por medio de una liga regresar a la 069 e intentar nuevamente contestar la pregunta, el inciso (C) esta unido a la D71 que es la respuesta correcta y permite seguir con la secuencia. ligado a la 064 que tiene la siguiente preguntas del cuestionario.
- 070: Marca error en la respuesta pero, permite regresar por medio de una liga a la 069 para un intento más.
- 071: Tiene felicitaciones ya que esta ligada a la respuesta correcta y por medio de una imagen permite continuar a la 072 que tiene la siguiente pregunta de la evaluación.
- 072: Diapositiva que contiene la pregunta número cinco: ¿Se conocen como catalizadores biológicos y son proteínas con función específica? para la cual se tienen tres opciones de respuesta los incisos (B) y (C) son erróneos y se encuentran ligados a la 073 que permite regresar a la 072 para un nuevo intento, y el inciso (A) que tiene la opción correcta, presenta un enunciado de felicitaciones en la 074 y se tiene liga con la 075 que es el final.
- 073: Marca error en la respuesta y permite por medio de una imagen regresar a la 072 para un nuevo intento.
- 074: Presenta felicitaciones por la respuesta correcta y marca el término de la evaluación. Se localiza botón para continuar con 075.
- 075: Diapositiva que nos marca el final del tutorial de conceptos básicos y nos permite salir y/o regresar al inicio.

## ESTA TESIS NO SALE DE LA BIBLIOTECA

## *5.* CREACIÓN DEL TUTORIAL

La creación del tutorial Conceptos Básicos de Bioquimica, se realiza con el programa PowerPoint, el cual sirve para hacer presentaciones electrónicas. Estas sustituyen a otras similares que se presentaban con proyectores de diapositivas, acetatos o proyectores de cuerpos opacos. Estas presentaciones que son una secuencia de diapositivas sobre cierto tema, pueden ser acompañadas por la explicación del ponente. Presentarse automáticamente en el ordenador y usar un proyector para amplificar la imagen. Existen otros programas para crear el tutorial pero, PowerPoint es un programa relativamente sencillo en cuanto a su manejo que permite crear diapositivas en estructuras lineales o no y a las que podemos incluir texto, imagen, sonido, vídeo, gráficos y autodiseños.

## 5.1. PRESENTACIONES ELECTRÓNICAS

Las presentaciones electrónicas son un medio de comunicación audiovisual que utiliza al ordenador para la creación y proyección dei material a exponer. Uno de los objetivos es persuadir favorablemente a la audiencia respecto al tema tratado. Algunas características de este material audiovisual son:

- Sirven para proyectar diapositivas dinámicas y alcanzar los objetivos propuestos.
- Creados para persuadir, enseñar, aprender, etcétera.
- Es un proceso con una estructura en la información.
- Creativo y permite la expresión en todos los niveles.

El avance alcanzado en la realización de presentaciones permite incluir en las diapositivas objetos: sonido, imagen, texto, gráficos, animaciones e incluso video. Por lo que no cabe duda que son una herramienta sorprendente y de la cual se puede obtener un gran provecho.

## 5.2. IMPLEMENT ACION DEL TUTORJAL EN POWERPOINT

1.- ¿Cómo Iniciar?

Opción Uno:

- a) Pulse botón de inicio de la barra de tareas
- b) Haga clic en programas
- c) Elija Microsoft PowerPoint

Opción Dos:

- a) Utilice el icono de acceso directo al programa Microsoft PowerPoint
- 2.- Cuadro de diálogo inicial de PowerPoint, el cual ofrece cuatro opciones para comenzar una sesión, seleccione una de ellas.
- 3.- Elegir crear una presentación en blanco, aparecerá el cuadro de diálogo. Nueva diapositiva que permite seleccionar entre 24 autodiseños de diapositivas.
- 4.- Para desplazarnos en una ventana, lo haremos con las flechas localizadas en la barra de desplazamiento horizontal y vertical.
- 5.- La modificación del texto la podemos realizar desde la vista esquema o la vista diapositiva *y* seleccionando el texto.
- 6.- Los cambios de vistas, se realizan pulsando los botones correspondientes:

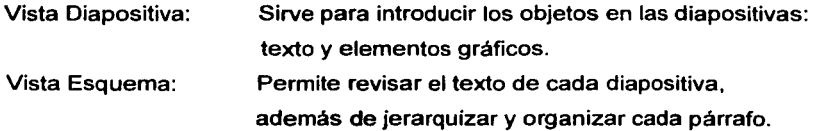

Vista de Clasificador

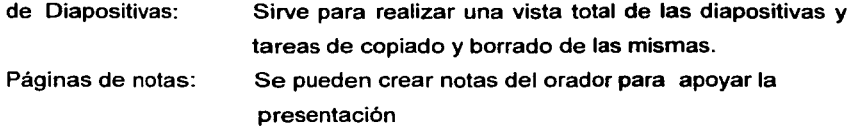

Presentación con

Diapositiva: Visualiza las diapositivas. Ayuda a revisar la presentación para posibles correcciones y/o modificaciones.

#### 7 .- Guardar una

presentación nueva: Graba una presentación (archivo), en disco. Seleccione la opción guardar del menú Archivo, o bien pulse el botón guardar de la barra de herramientas estándar.

#### 8.- Asignar propiedades

- a la presentación: Se selecciona la opción de propiedades del menú Archivo y en el cuadro de texto, se escribe lo necesario.
- 9.- Finalizar una sesión de PowerPoint: Finaliza el programa. Seleccionar la opción salir del menú Archivo.

## 6. RECOMENDACIONES

- •!• La creación de un material educativo computarizado (MEC), como lo es el presente tutorial, no debe ser considerado como un sustituto del profesor, sino como una herramienta de apoyo, ya que la utilización de dicho material permitirá que el alumno reafirme los conocimientos que el profesor impartió en clase.
- $\div$  La implementación práctica del tutorial incluve secciones que podrán ser revisadas por el alumno, después de la explicación teórica de los temas y no antes, debido a que si el alumno se adelanta a esto, podría utilizar el programa sin recibir la explicación y se podría prestar a desinterés en las siguientes sesiones, ocasionando indisciplina y distracción en otros alumnos.

## 7. CONCLUSIONES

- •:• Mediante el conocimiento y manejo de las herramientas de cómputo, es posible implementar materiales de apoyo que ayuden al alumno a reafirmar los conocimientos transmitidos por el profesor.
- $\div$  El profesor no debe sentirse desplazado por el ordenador, ya que la máquina difícilmente podrá remplazar el trato humano de éste hacia sus alumnos.
- •!• La utilización de los materiales educativos computarizados, creados por el docente, deben ser valorados en la práctica, para poder modificar e implementar realmente las secuencias que ayuden al alumno a reforzar los conocimientos básicos de la asignatura.
- •:• El profesor debe asumir los retos que ofrece la nueva tecnología, ya que sus conocimientos sobre determinada asignatura, complementados con el manejo del ordenador, permitirán el enriquecimiento del proceso enseñanzaaprendizaje, al implementar materiales que serán básicos para la educación integral del alumno.
- •:• Los materiales educativos computarizados permiten organizar el conocimiento que se quiere transmitir, y bien realizados pueden generar actitudes y valores positivos en el alumno.
- •!• La creación de materiales audiovisuales computarizados por parte del docente, permite aumentar su eficacia ya que puede representar de una manera más amena el conocimiento, fomentar la participación del alumno y estimular la innovación.

## BIBLIOGRAFÍA

- **1.** Antonio CAMPUZANO R. , Tecnologias Audiovisuales *y* Educación, Ed. Akal, S.A., 1992.
- 2. Bartro A. M. Y Percival J. DENMA. "El aula que faltaba" Comunicar, España 2000. Sitio: **www.ciberaula.eslquadernslhtlmlart-publicados.htlm.**
- 3. Castañeda Y.M. "Los medios de comunicación y la Tecnología" Editorial Trillas 1996.
- 4. Recomendaciones para la elaboración de apoyos visuales efectivos. Universidad Virtual del ITESM: 2000. Sitio: **http:llwww.somece.org.mx/somece2yKlsomece2000.recomendacionesap oyos.htm.**
- 5. Alvaro H. GALVIS P. Ingeniería del Software Educativo, Ediciones Uniandes. Universidad de los Andes. Santa Fé de Bogotá, Colombia. 1ª. Ed. 1992.
- 6. David HAWKRIDGE, Informática y Educación, "Actuales Aplicaciones", Ed. Kapelusz. S.A. 1985.
- 7. Guillermo VILLASEÑOR S. La Tecnología en el Proceso de Enseñanza -Aprendizaje, Ed. Trillas 1998.
- 8. Joan Costa, Abraham MOLES, Imagen Didáctica, Barcelona 1991.
- 9. Vera REXACH, Juan Carlos A. Yendo de la tiza al manual de informática educativa para docentes no informáticos, Buenos Aires, Novedades Educativas 1998.
- 10. Biomoléculas Sitio: http.//mypage.goplay.com/biomoleculas/htm.
- 11. Jones R. KENT Métodos Didácticos Audiovisuales, 1998.
- 12.Robert SILVERMAN Cómo Emplear la Enseñanza Programada en el Aula. Ed. Pax-México 1972.
- 13. Angel San Martín ALONSO Del texto a la imagen "Paradojas en la educación de la mirada'', Ed. Naullibres 1997.
- 14.Antonio CAMPUZANO R. Tecnoloqias Audiovisuales y Educación, Ed. Akal, S.A., 1992.
- 15.Abraham CANTAROW, Bernard SCHEPARTZ, Bioquimica, Ed. interamericana, S.A., 1969.
- 16.John R. HOLUM Fisicoguímica. Química Orgánica y Biogulmica, Ed. Limusa México, 1982.
- 17.Hans Joachim FLECHTNER Qulmica de la Vida "Procesos Qulmicos en las plantas. los animales y el hombre ", Ed. Labor, S.A.1960.
- 18.John A. MOORE, B. GLASS, W.V. MAYER Biología "Unidad. Diversidad y Continuidad de los Seres Vivos '', Ed. C.E.C.S.A. 1980.
- 19.Albert L. LEHNINGER Bioquimica "Las Bases Moleculares de la Estructura y Función Celular" Ediciones Omega, S.A. 1972.